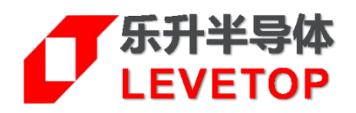

# **LT768x 点亮 TFT 屏流程及注意**

### **一、 电源部分**

- 1、未上电前,检查电路各个部分是否有短路现象,确认没有异常再上电。
- 2、检查 LT768x 的 VDD 电压是否为稳定的 3.3V。
- 3、检查 LT768x 的 VDD C 电压是否为稳定的 1.8V。

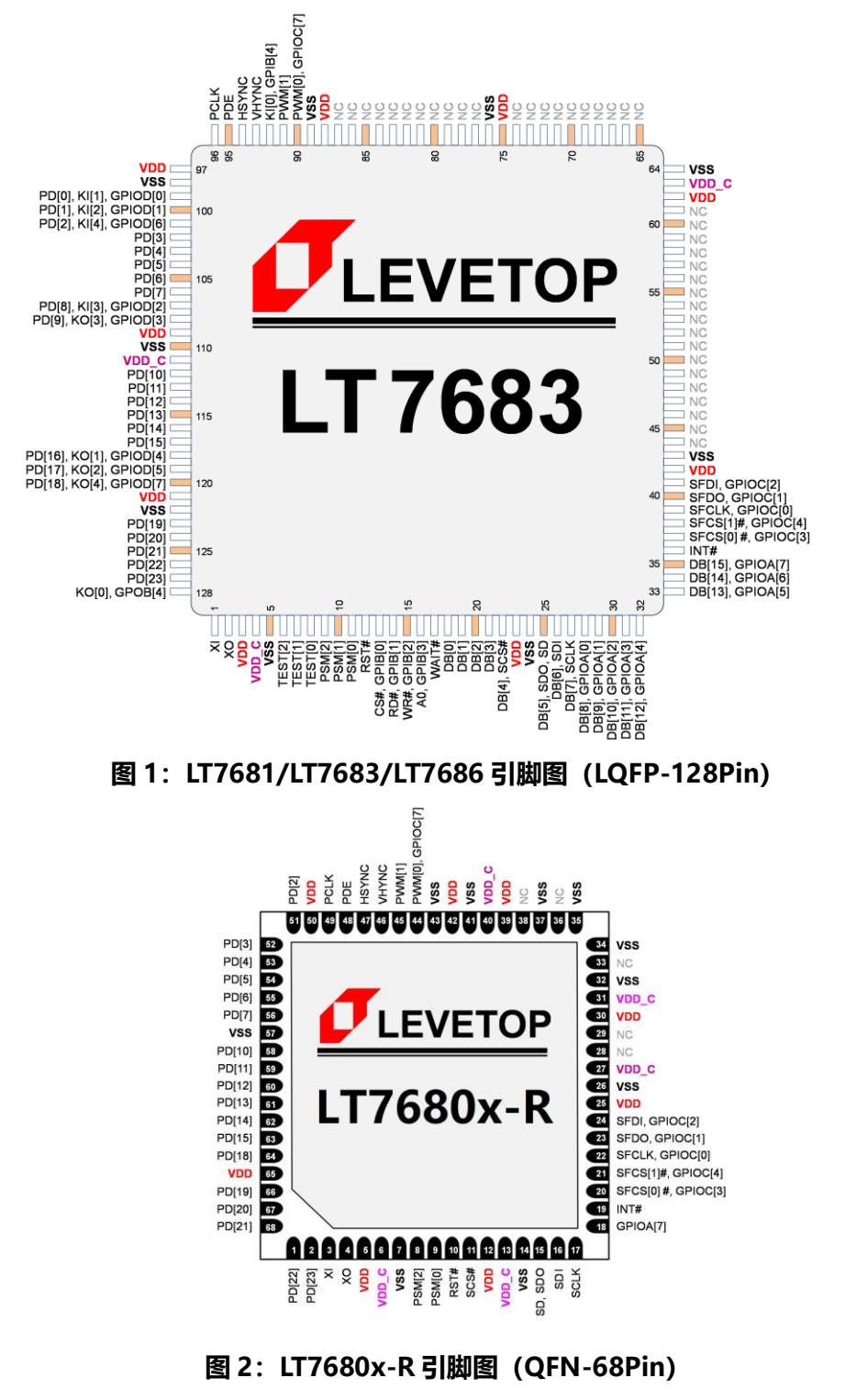

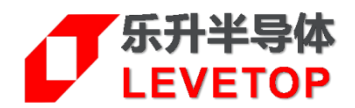

## **二、 晶振部分**

时钟输入或是晶振(通常为 10MHz)是否起振(用示波器测量), 若没有起振, 则检查时钟 来源或是晶振的 RC 电路及使用的阻容值是否正确, 或是更换晶振。

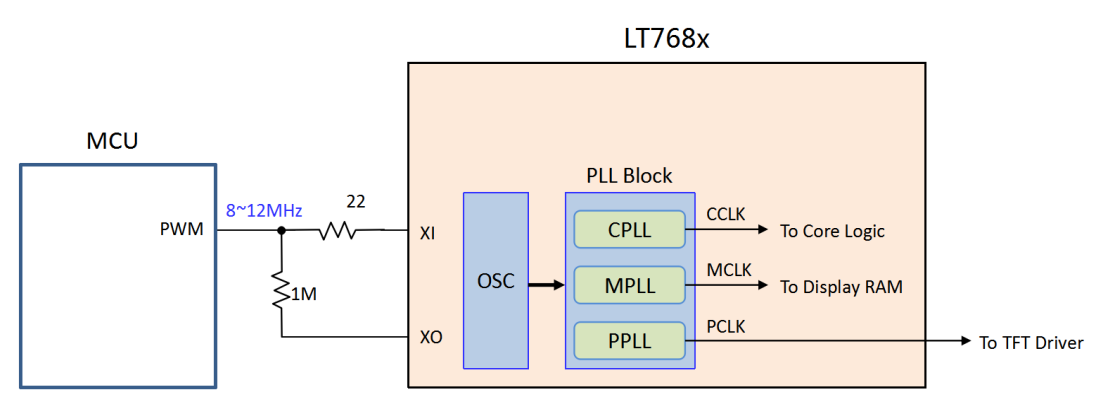

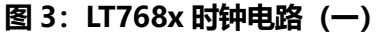

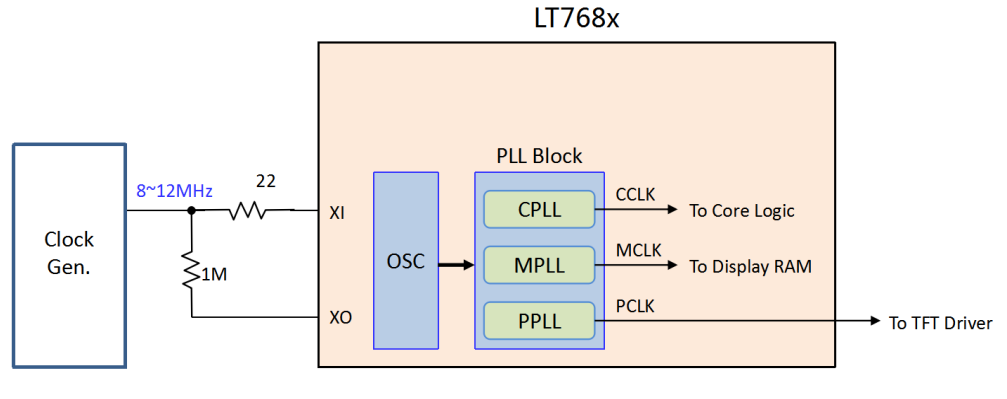

**图 4:LT768x 时钟电路(二)**

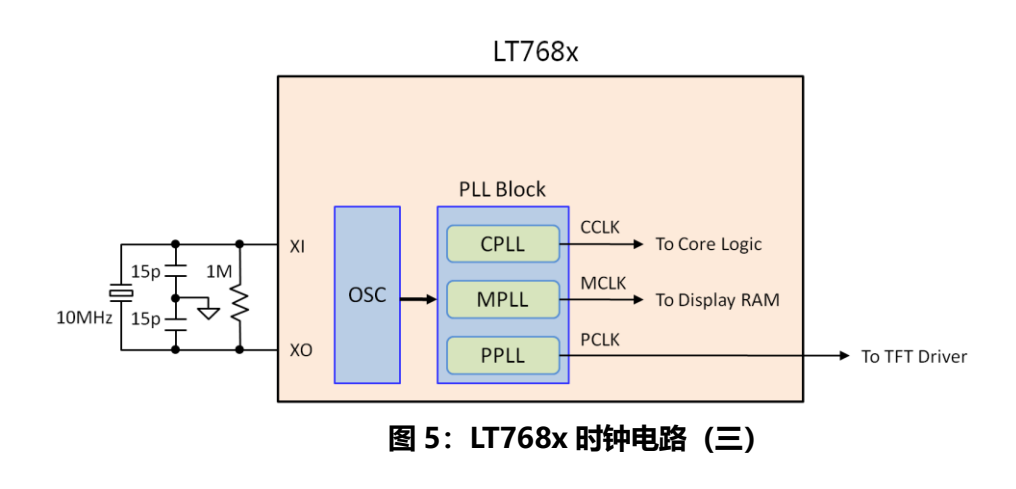

LT768x\_TFT Module\_Check / V1.6

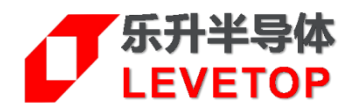

# **三、 复位部分**

确认 RST#复位接脚可通过 MCU 正确控制,复位后此脚应为高电位。

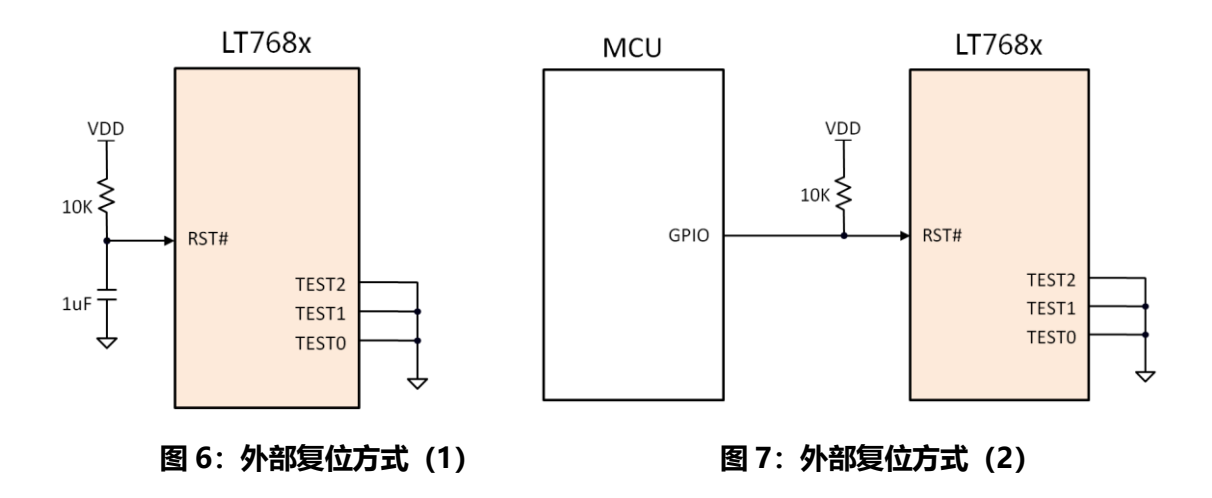

## **四、 测试接脚**

确认 TEST[2:0]引脚为接地 (如图 6、图 7) 。若使用 LT7680A/B 型号, 则忽略此步骤。

# **五、 MCU 的接口**

1、 根据所设计的 MCU 接口模式, 检查是否与 LT768x PSM[2:0]三个引脚的设定一致。

| <b>PSM[2:0]</b> | MCU 接口模式                |
|-----------------|-------------------------|
| 00X             | 选择并口 8 位或 16 位的 8080 模式 |
| 01X             | 选择并口 8 位或 16 位的 6800 模式 |
| 100             | 选择串口 3 线式 SPI 模式        |
| 101             | 选择串口 4 线式 SPI 模式        |
| 11X             | 选择串口 I2C 模式             |

**表 1:LT7681/3/6 MCU 接口模式设定**

2、LT7680A/B 只支持串口 4 线 SPI 及 3 线 SPI 模式,其 PSM[0] 引脚已经在 IC 内部接到地, 而 PSM[2] 则必须接到高电位。PSM[0] = 0, 选择串口 3 线式 SPI 模式; PSM[1] = 1, 选择串 口 4 线式 SPI 模式。

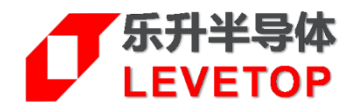

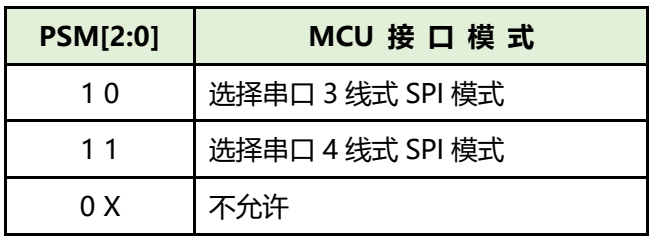

#### **表 2:LT7680 MCU 接口模式设定**

3、MCU 接口到 LT768 的接线尽可能小于 15cm 内,如果太长需要加上拉电阻戒是降低传输速度。

# **六、 初始化部分**

- 1、测试 MCU 是否能烧录程序,通过串口打印检查上电后系统初始化是否通过。若没有,则详细 检查 MCU 的周边电路是否正常。
- 2、通过串口打印调试, 测试 MCU 是否成功复位 LT768x, 即复位后, System Check Temp 函 数是否通过。若没有,则检查 MCU 和 LT768x 的接口和复位引脚是否正确连接。
- 3、通过串口打印调试,测试 MCU 是否成功初始化 LT768x。若中间某一个函数丌通过,比如 LT768 SDRAM initail 函数, 则尝试降低 MCU 和 LT768x 的接口的通讯速度。
- 4、可以透过本公司提供的初始化函数确认 MCU 与 LT768 是否通讯正常。
- 5、可以透过本公司提供的 Display ON 函数让 LCD 输出正常信号。

# **七、 显示部分**

- 1、若以上步骤均正常,且 MCU 的程序已经控制 LT768x 输出画面,如红、绿、蓝三种颜色的前 提下,屏幕没有显示,则首先检测 LT768x 的 LCD 输出信号 PCLK、DE、HSYNC 和 VSYNC 是否有波形输出,波形是否正确(用示波器测量), 以及是否送到 TFT 屏的 FPC 上。若没有 波形,则检查芯片是否有虚焊,或者更换芯片测试。
- 2、若第一步 LT768x 的 LCD 输出信号 PCLK、DE、HSYNC 和 VSYNC 没有波形输出,则检查是 否呼叫 Display ON 函数。
- 3、若第一步 LT768x 的 LCD 输出信号 PCLK、DE、HSYNC 和 VSYNC 有波形输出,则检查 PCLK 的频率是否与屏幕匹配,以及 HSYNC 和 VSYNC 的时序是否选择正确 (高电平有效或低电平 有效)。
- 4、若第一步正常,则检查屏幕部分的驱动电路电压,背光电路(LEDA+、LEDK-)电压是否符合 屏幕需求。若丌符合戒没有电压,则详细检查并调整电路。
- 5、若屏幕带有开启/关闭(Display ON/OFF)控制引脚,则检查次引脚的电平是否达到要求,若 不符合或为低电平,则详细检查并调整电路。

LT768x\_TFT Module\_Check / V1.6

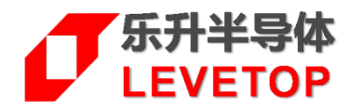

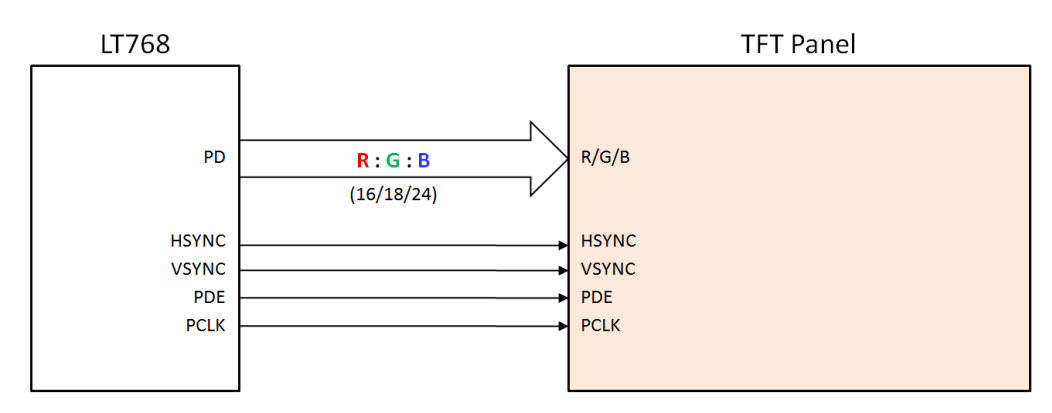

**图 8:LT768x 与 TFT 屏驱动器的接口**

# **八、 SPI Flash 部分**

- 1、若与 SPI Flash 的通讯不成功,则先检查 Flash 与 LT768x 连接的电路是否正常,Flash 周边的 电路焊接是否有短接现象。
- 2、SPI Flash 的烧录: 若使用 STM32F103+LT7681/3/6 平台, 则可以使用 STM32\_BinToFlash 程序来烧录 Flash (程序及说明文档请联系本司业务)。若使用 LT7680A/B 平台, 则需使用外 部烧录器烧录。需注意,烧录 Flash 时,要把 LT768x 的复位引脚接地,否则无法烧录。
- 3、烧录 Flash 所需的 Bin 文件, 需使用 LT\_IMAGE\_TOOL.exe 软件生成, 该软件具有制作图片、 Bootloader、光标、字库、GIF 和 WAV bin 文件的功能,同时还具有 bin 文件的合并功能。

# **九、 其他注意事项**

- 1、用户可以参考 LT768x 的规格书及应用手册 (LT768x AP-Note Vxx CH.pdf), 尤其是应用 手册说明了 LT768x 的硬件接口与内部功能的实现,同时配合本公司所提供的演示程序、程序 库、及原理图,可以让 TFT 模块厂戒是系统端的应用客户很快的能对 LT768x 进行设置及应用 开发,能轻易上手并且缩短自行摸索的时间。手册中除了硬件及软件的设置说明外,也在最后 几章也介绍了本公司所提供的 STM32+LT768 演示板、STC8051+LT768 演示板,还有针对 TFT 模块厂将 LT768x 设计到 TFT 模块上时所要注意的事项,及对 SPI Flash 烧录的方式做了 完整说明。
- 2、针对丌同的 MCU、丌同的串并口,及 24bit RGB 戒是 16bit RGB,本公司提供了简易的 Demo 程序(STM32+LT768 Simple DEMO.rar; STC8+L768 Simple DEMO.rar),让用户能迅速 的 点 亮 TFT 屏 和 确 认 软 硬 件 是 否 正 常 。 简 易 的 Demo 程 序 请 自 我 们 的 网 站 [Http://www.levetop.cn](http://www.levetop.cn/) 下载, 或与我们业务、FAE 部门联系取得。

LT768x\_TFT Module\_Check / V1.6